# **SEO фильтр**

SEO-Фильтр - это функционал позволяющий создавать страницу категории отфильтрованную по нужным параметрам и свойствам с человеко-понятным URL-ом вида [http:///](#page--1-0)\*.ru/shop/tv/40/led/lg/ и с собственными значениями title, мета тегов keywords и description, а также описанием. Это может быть нужно, если есть необходимость отдельно продвигать в поисковиках именно отфильтрованную категорию.

### **Настройки**

Перед началом использованя модуля нужно его настроить. Чтобы открыть форму настроек:

- 1. Откройте модуль
- 2. Перейдите в магазин
- 3. В меню выберите "SEO фильтр" → "Настройки"

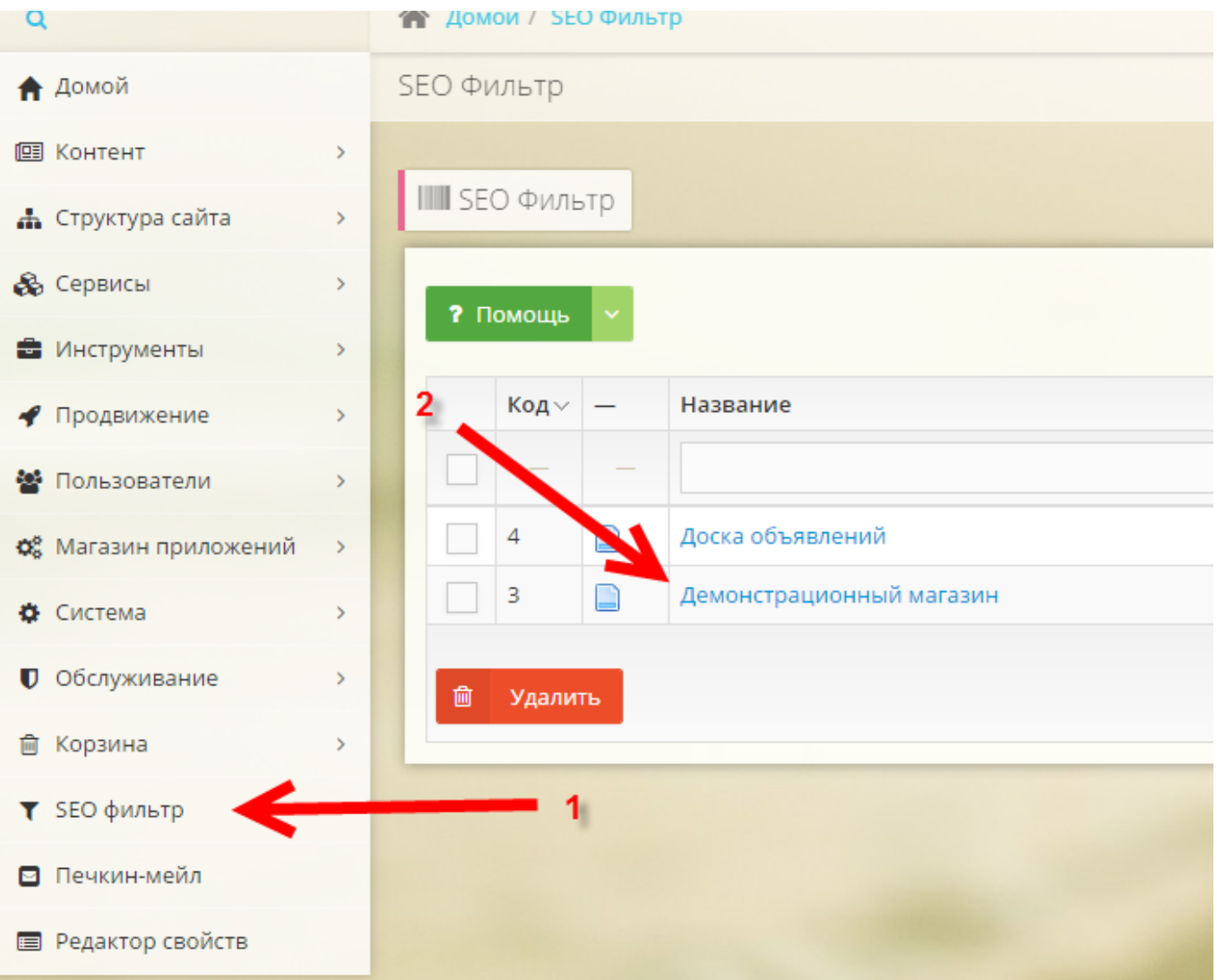

Главное, что нужно настроить - это идентификаторы дополнительных свойств.

Дополнительные свойства: укажите ID дополнительных свойств через запятую. Свойства

#### должны быть связаны со списками.

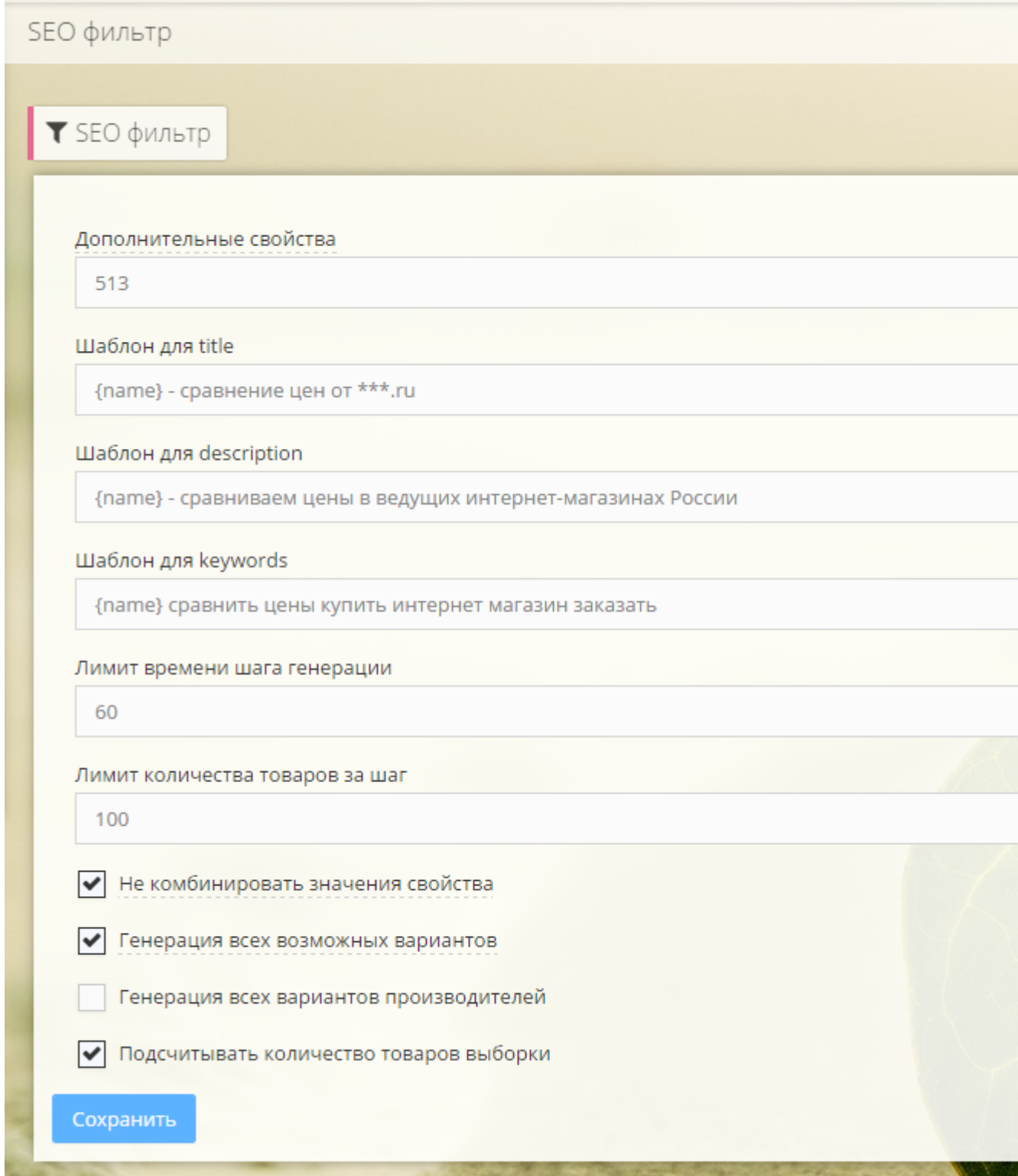

Сохраните настройки.

## **Генератор**

Генератор вариантов предназначен для единовременной генерации всех возможных вариантов URL для заданных дополнительных свойств.

- 1. Перейдите в генератор вариантов
- 2. Нажмите запуск
- 3. Дождитесь окончания генерации

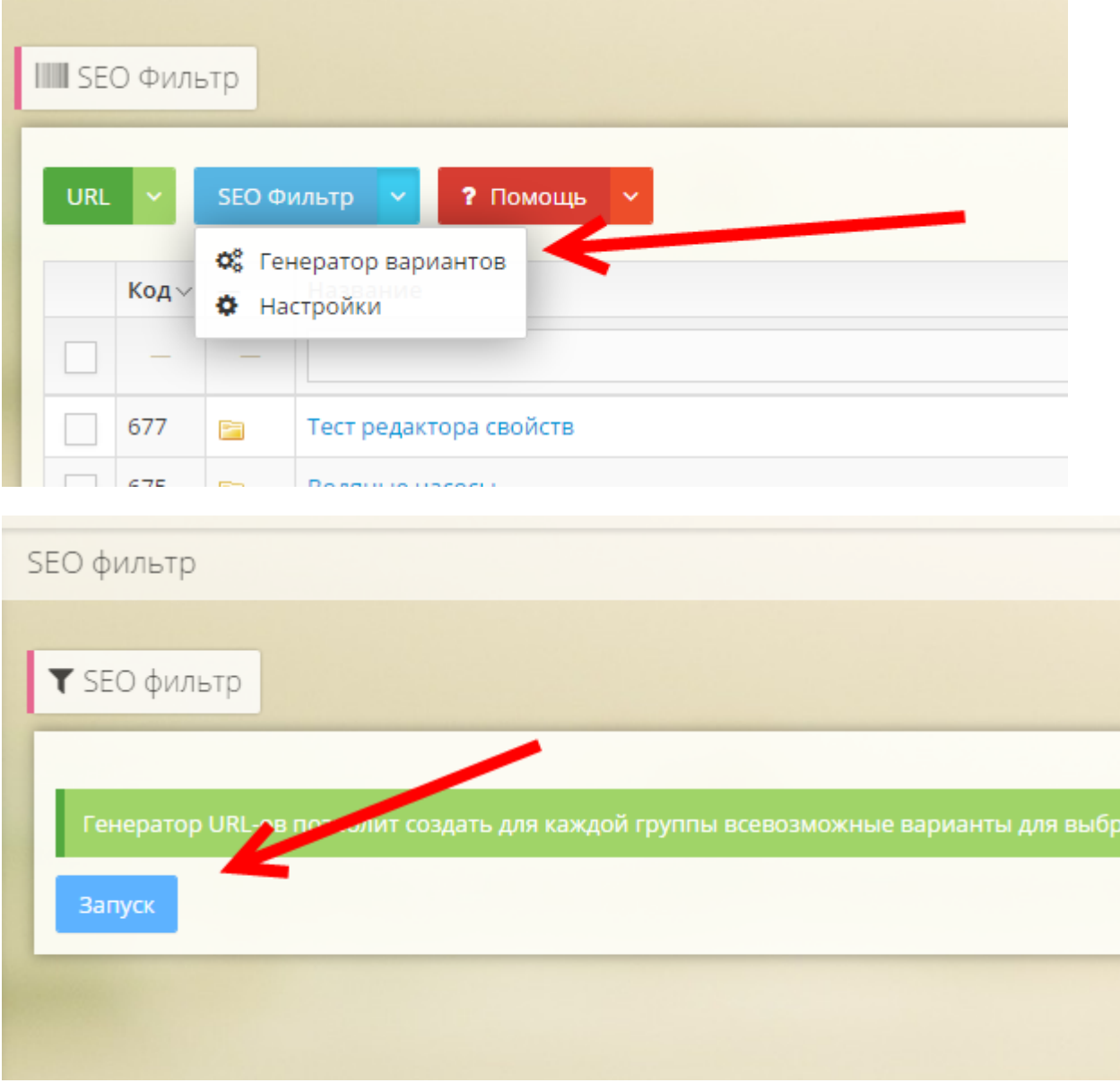

### **Ручное создание и корректировка URL**

Вы можете создать URL для произвольной выборки самостоятельно.

Для этого:

- 1. Перейдите в нужную группу магазина
- 2. Нажмите в меню URL→Добавить
- 3. Заполните
	- 1. Название
	- 2. URL
	- 3. Выберите параметры
	- 4. Заполните остальные поля при необходимости

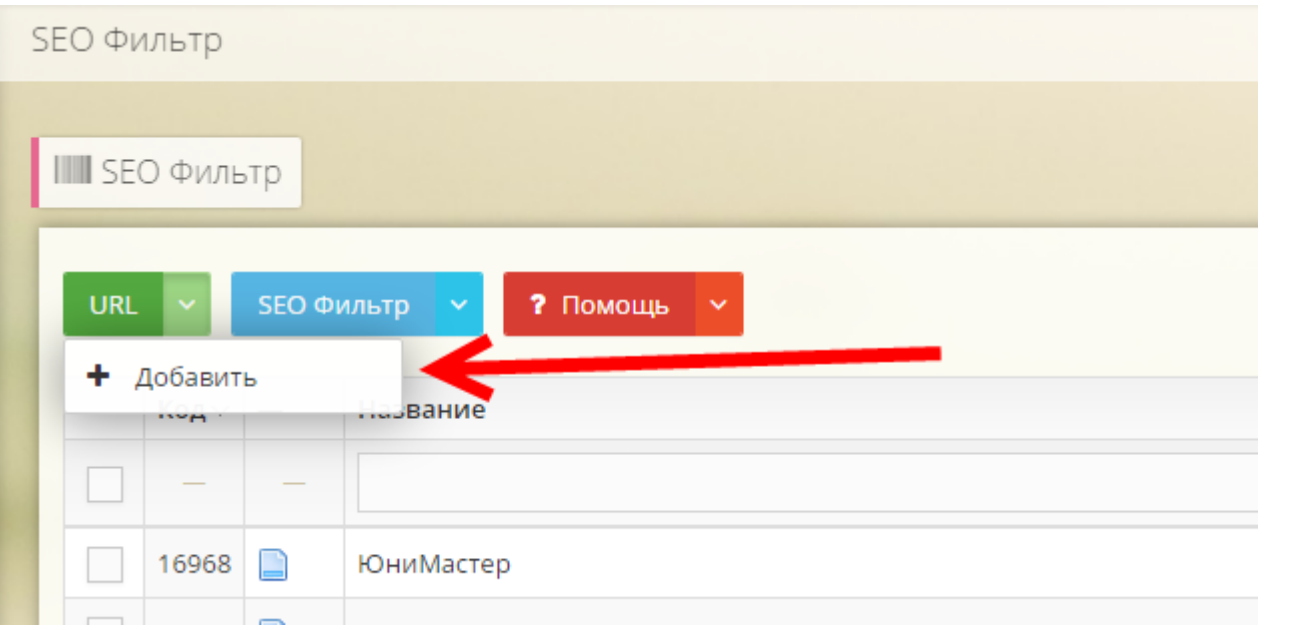

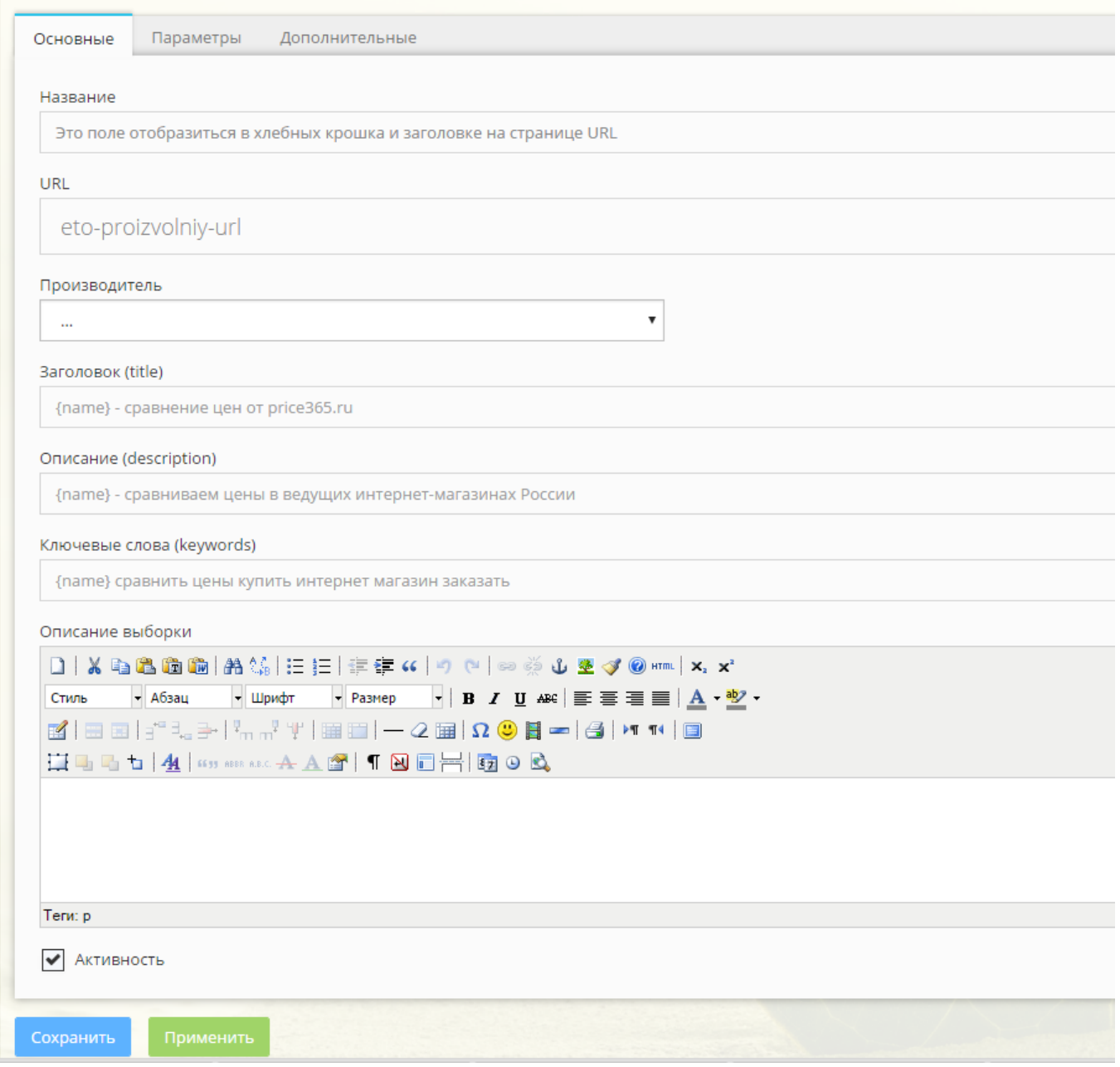

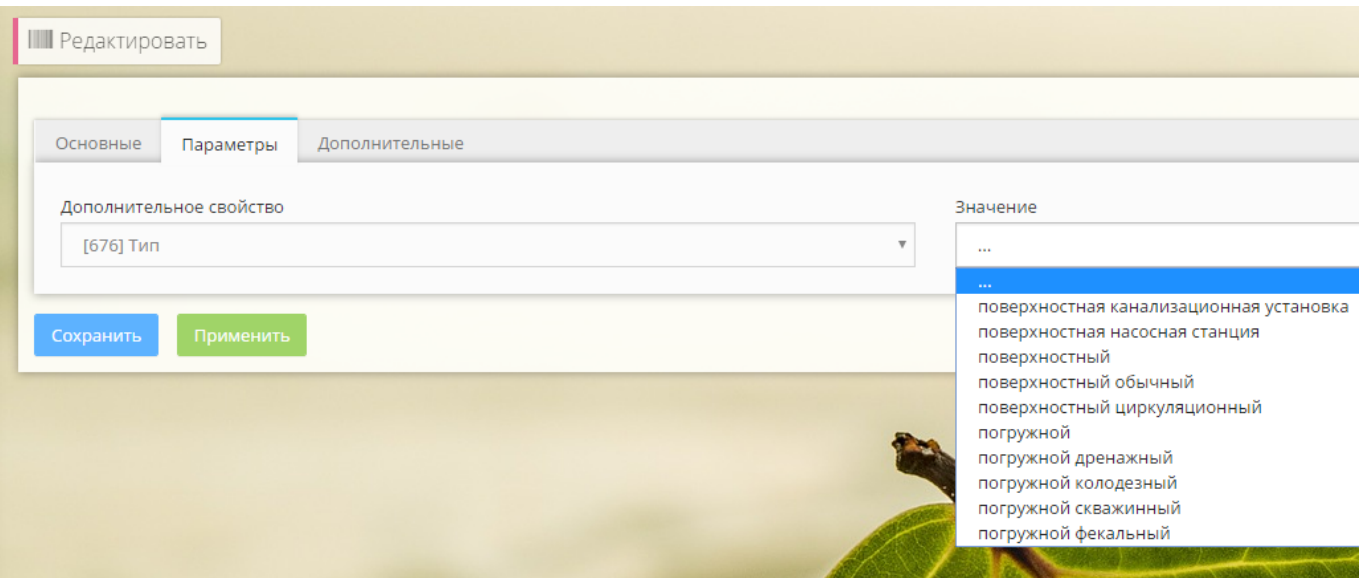